2018年12月吉日

2018年12月公開のCATEYE CyclingでPADRONE SMART+の新しいファームウエア(ver.3.0.0)をバンドルしました。 このファームウエアにアップデートする事で以下のようにPADRONE SMART+の機能が向上します。 アップデートは以下に記載の手順でユーザー様ご自身で簡単に行って頂けます。 内容をご確認の上、販売店様やユーザー様に広くご案内いただき、ご活用頂くようお勧めください。

**● シマノDI2対応** 

シマノDI2が接続できDI2の各種情報を画面上に表示できます。 ※DI2の接続にはワイヤレスユニット(シマノ製)が別途必要です。

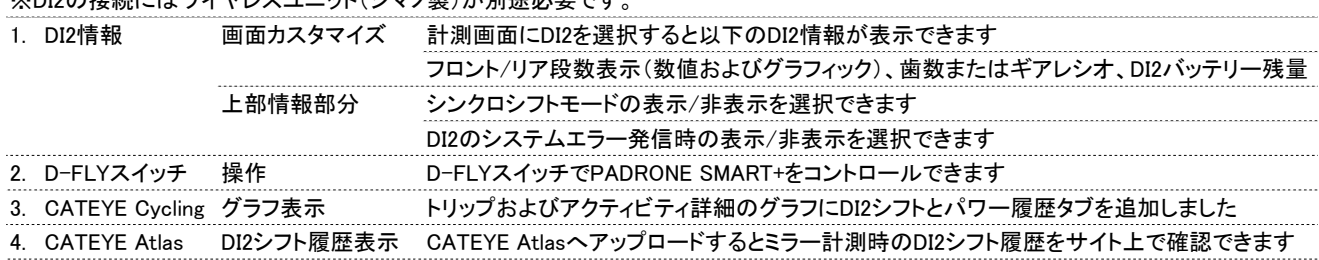

● パワー関連の3つの計測機能を追加

ノーマライズドパワー、㼀㻿㻿、IFを計測機能として追加しました。 画面カスタマイズで計測画面に上記各機能を選択すると表示できます。

◎ファームウエアアップデートの手順

- ※ ファームウエアアップデートの所要時間は10分程度です。 PADRONE SMART+のバッテリー容量が少ない状態ではアップデートは行えません。ご注意ください。
- 1. スマートフォンに新しいファームウエアを搭載したCateyeCyclingをインストールします。 iO㻿版:3.0.0 Android版:3.0.0
- 2. CateyeCyclingにPADRONE SMART+を接続します。 ※接続するとファームウエアアップデートのアラートが表示されます。
- 3. CateyeCyclingメニュー画面の[デバイス]-[PADRONE SMART+]-[ファームウエアアップデート]をタップします。
- 4. ファームウエアの「更新」をタップし、アップデートを開始します。 ※アップデートはバッテリーを消費します。十分な残量がない場合はアラートが出て更新できません。 この場合はバッテリーを交換してから再度トライしてください。
- 5. CateveCyclingからPADRONE SMART+にファームウエアの転送が始まります。そのままお待ちください。 ※ファームウエア転送途上でバッテリー不足を検知した場合は転送を中止します。バッテリーを交換してから再度トライしてください。
- 6. 転送完了後、PADRONE SMART+でファームウエアの展開が始まり、進捗バーが表示されます。完了までお待ちください。
- 7. 展開完了後、PADRONE SMART+は再起動しフォーマット/リスタート選択画面になります。 「リスタート」を選択しMODEを長押ししてファームウエアアップデートを完了させます。

以上